2023/06/06 12:22 1/2 Explanation softlinks

**Fix Me!** This page is not fully translated, yet. Please help completing the translation. (remove this paragraph once the translation is finished)

# **Explanation softlinks**

A softlink can be created at any point of a process without being considered in the modeling of the main process.

Unlike a subprocess a softlink does not proceed sequentially to its main process.

A limited sequencing can be achieved by the inclusion of a timer/actionhandler.

The connection is done by a process variable in the softlink which has the ID of the main process as value.

A softlink can either be created by implementing the necessary JavaScript functions or by an ActionHandler.

A softlink has no special conditions so every runnable process can be considered as softlink.

In order to evaluate the launched softlinks of a process, the corresponding JavaScript code must be implemented, which allows a graphical analysis in the smartform of the main process.

## **JavaScript**

#### WebService

webService.ProcessVariableManager.startNewSubProcessInstanceWithSoftLink

#### Parameter:

- 1. Name of the process definition to be started
- 2. Inheritance of all process variables of the main process (true/false)
- 3. ID of the main process
- 4. Name of the softlink instance
- 5. Callback function

#### Example:

```
webService.ProcessVariableManager.startNewSubProcessInstanceWithSoftLink('IA
MTHEPROCESSTOBESTARTED', true, '010101', 'THATISHOWMYINSTANCESHOULDBENAMED',
function(WEBSERVICEANSWER){
   PROCESSING THE REPLY...
});
```

#### **Button in smartform**

It is possible to include a button in the smartform which starts a softlink by clicking. The button needs the initMethod: 'createSoftLink'.

## Parameter in value (';' seperate):

- 1. Name of the process definition to be started or name of a process variable which contains the name of the process definition!!
- 2. Inheritance of process variables of the main process (true/false)
- 3. Name of the softlink instance or name of a process variable which contains the name!!
- 4. Callback function OPTIONAL!!

### Example:

```
<input type='BUTTON' id='REPLACEME' name='REPLACEME'
value='PROCESSDEFINITIONNAME;true;NEWNAME;IAMTHENAMEOFTHECALLBACK'
initMethod='createSoftLink'>Softlink Button
```

#### **Evaluate softlinks**

#### Webservice

To find all softlinks of a process:

```
webService.ProcessInstanceManager.getSoftLinkedSubprocesses('IDOFTHEMAINPROC
ESS', function(WEBSERVICEANSWER){
   PROCESSING THE REPLY...
});
```

To evaluate all variables of a softlink:

```
webService.ProcessVariableManager.getProcessContextEntity('IDOFTHESOFTLINK',
function(WEBSERVICEANSWER){
    PROCESSING THE REPLY...
});
```

For changing the variables of a softlink, the WSEntity which was received by webService.ProcessVariableManager.getProcessContextEntity must be changed and returned .

```
webService.GenericEntityManager.merge(WSENTITY);
```

From:

https://wiki.tim-solutions.de/ - TIM Wiki / NEW TIM 6 Documentation

Permanent link:

https://wiki.tim-solutions.de/doku.php?id=en:software:tim:softlinks

Last update: 2021/07/01 09:52

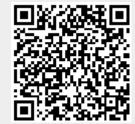